## **HOW TO DISABLE FOLLET DISCOVER**

**1)** Logging into the course(s) that you want to disable the "**Follett Discover**" link within

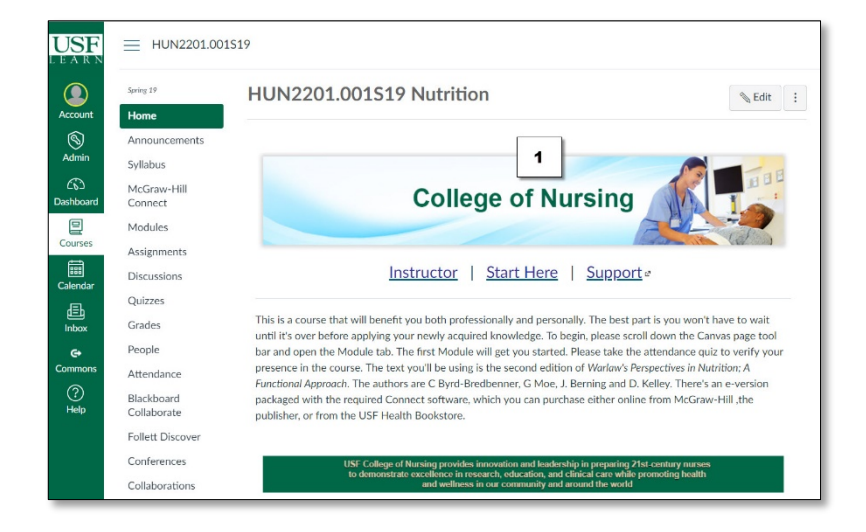

**2)** Scroll Down the Click **"Settings"** which is usually the lower most link on the left-hand navigation menu

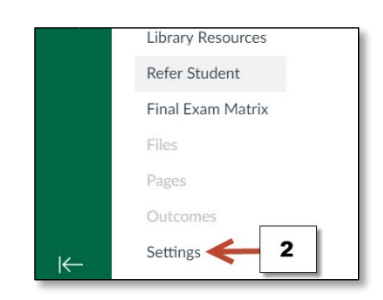

**3)** Click the **"Navigation Tab"**

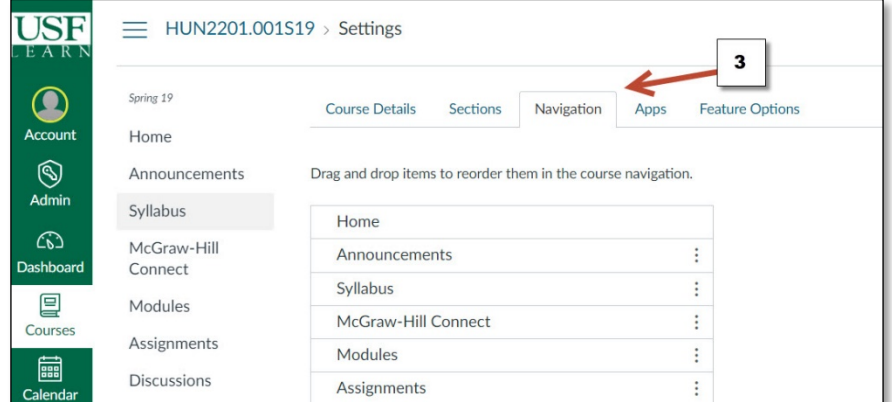

## **HOW TO DISABLE FOLLET DISCOVER**

**4)** Next to **"Follett Discover"** (or any link you want to disable) click the 3 vertical dots

**5)** Click **"Disable"** OR…

**6)** Drag and Drop the link to the **"Drag items here to hide them from students"**

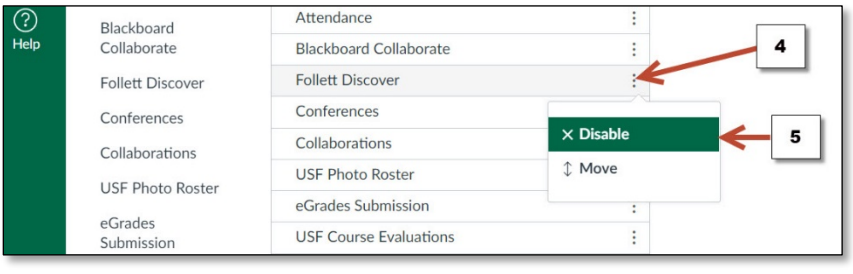

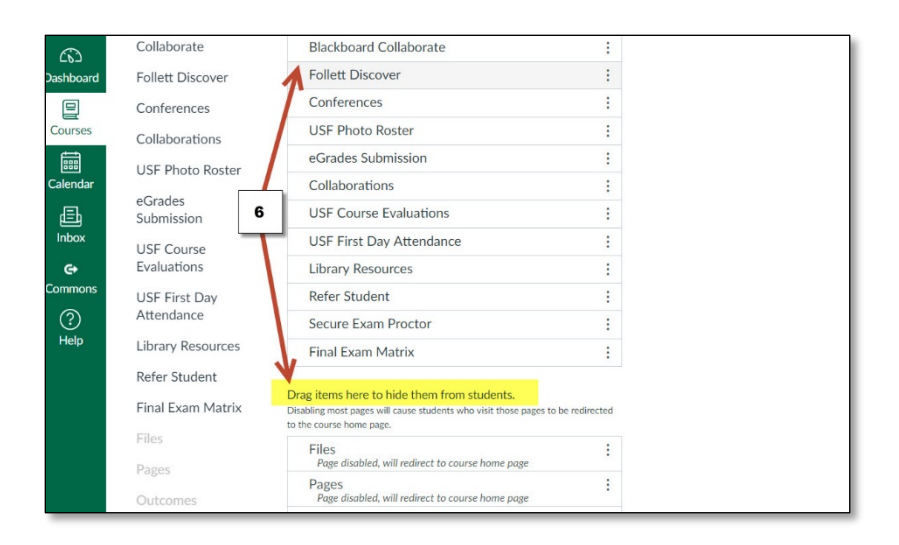

**7)** Scroll down, click **"Save"**

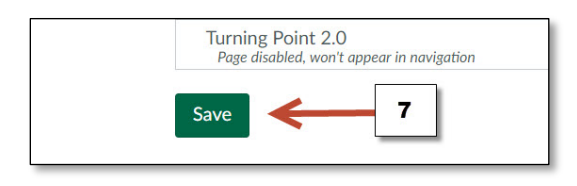